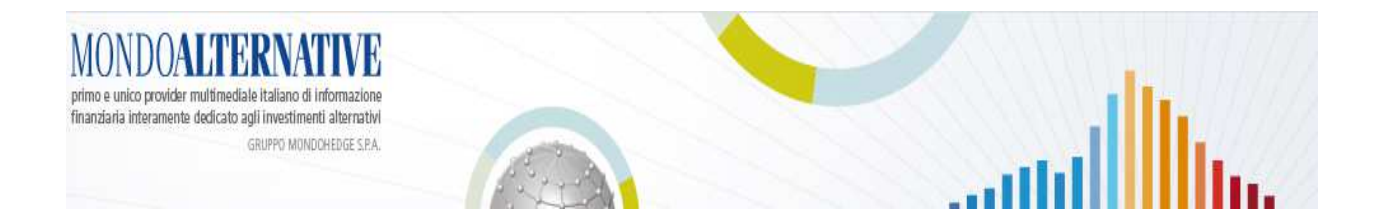

# **Services offered by MondoAlternative's Database Section**

### **1) Search for a fund in MondoAlternative's database**

MondoAlternative has a lot of products in its database: the Italian onshore Hedge Funds, the Offshore Hedge Funds database, the Swiss Hedge Funds database, the Alternative Ucits funds and Alternative Beta funds. In this section you can search for funds under the following:

- Name
- Risk-Return
- Sharpe Ratio
- Performance
- Asset Under Management
- Asset Management Company Name

# **Hedge Fund**

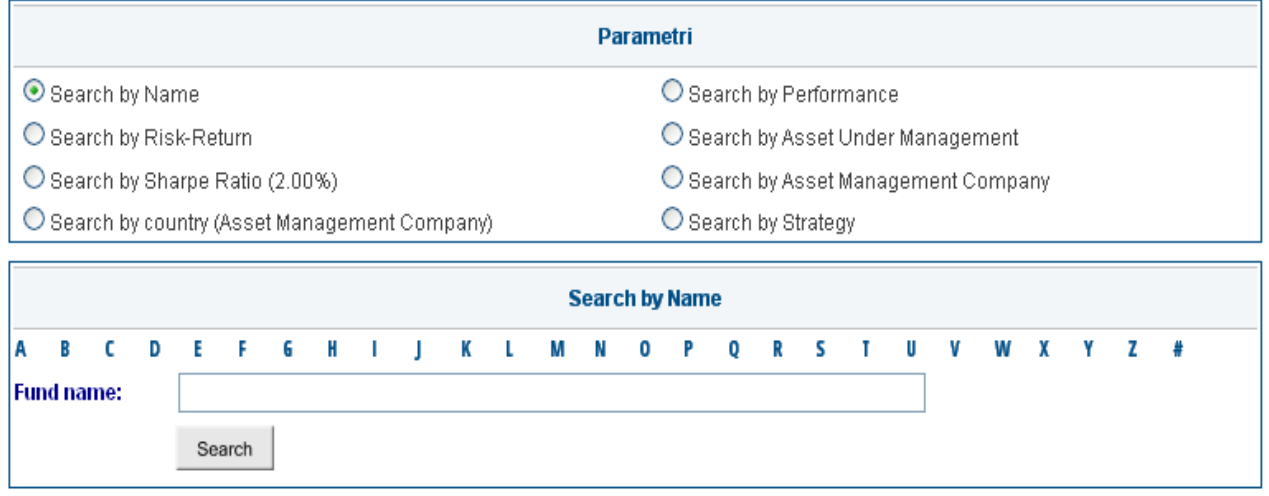

Fox example you can search by **Risk-Return** and you can open the tables in exel format

# **Hedge Fund**

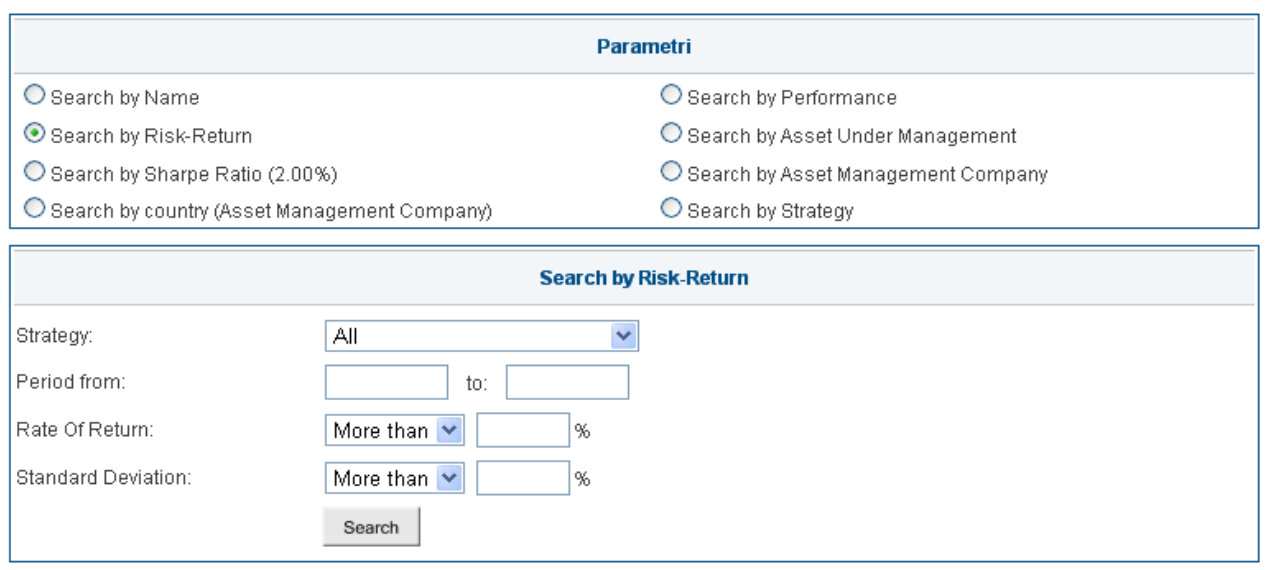

# **2) Search a Startup fund**

In this section you can search startup funds ( all the funds that not have track record but only qualitative information) under portfolio manager name or strategy of the hedge funds.

### **Startup Funds**

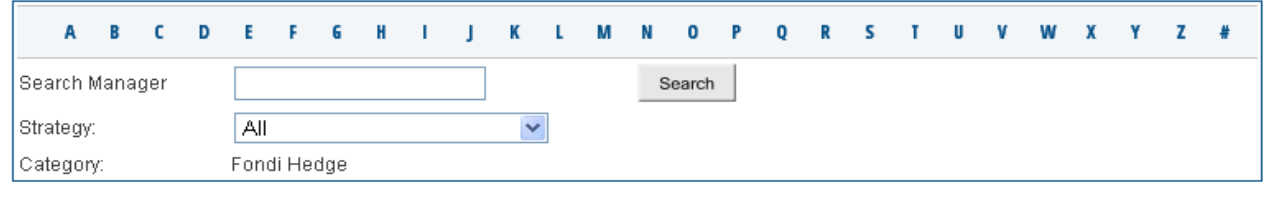

# **3) Search for a Company**

In this section you can find a Company and all the fund managed by the Company.

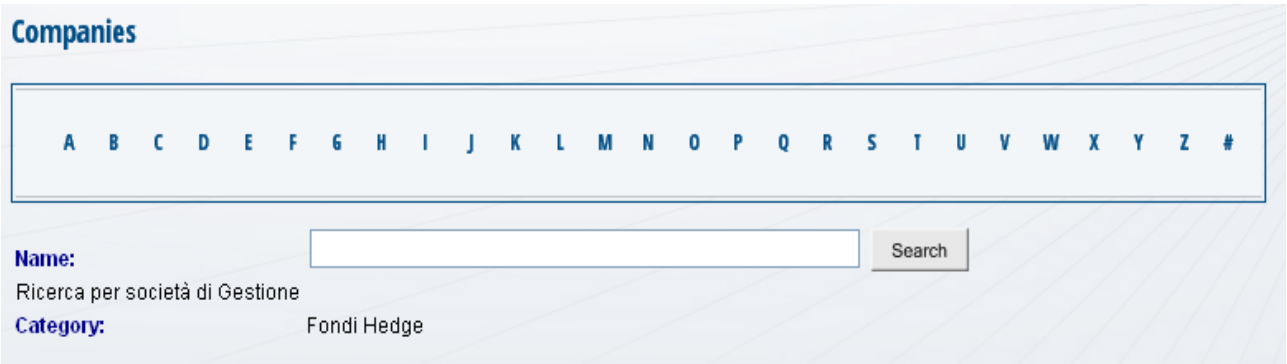

# **4) Performance Tables**

**Performance Tables** 

In this section you will find league tables of all the funds sorted by strategy and currency. The information is organized in columns as follows: Monthly Return, last 3 Months Cumulative Returns, last 6 Months Cumulative Returns, last 12 Months Cumulative Returns, last 24 Months Cumulative Returns, last 36 Months Cumulative Returns, last 48 Months Cumulative Returns, last 60 Months Cumulative Returns, Year to Date Return and Start Date for each fund.

You can choose in which order to sort the funds and you can download all the tables in xls. format.

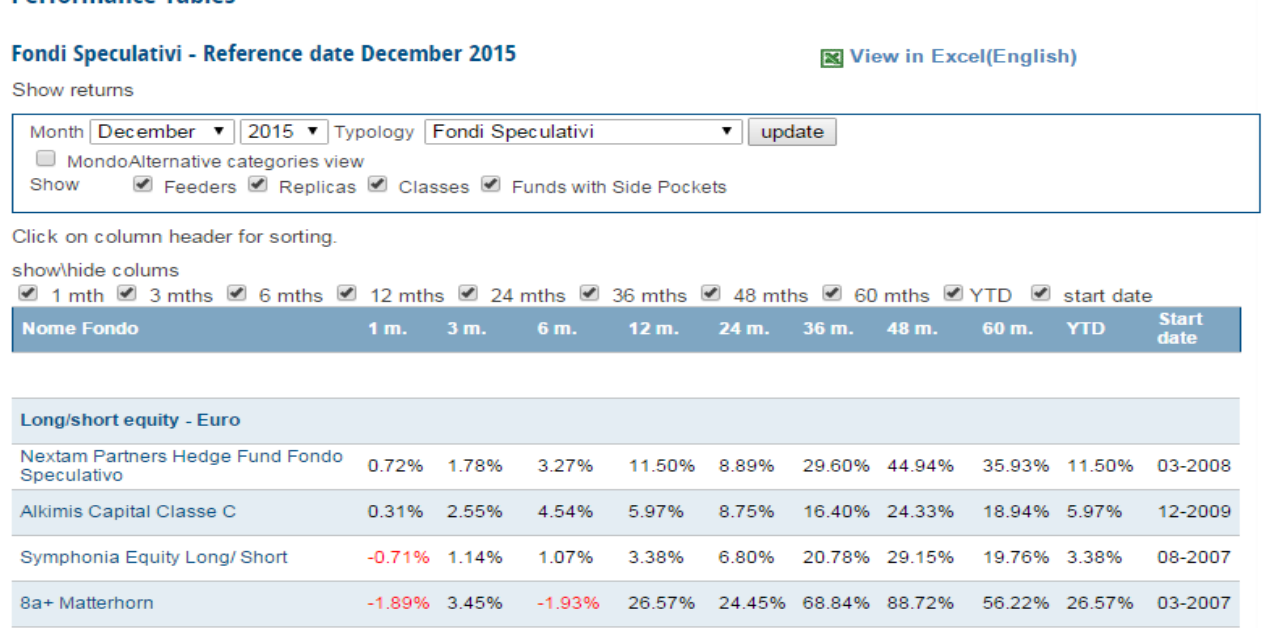

# **5) Standard deviation Tables**

In this section you will find league tables of all the funds sorted by strategy and currency. The information is organized in columns as follows:last 12 Months Cumulative Standard Deviation, last 24 Months Cumulative Standard Deviation, last 36 Months Standard Deviation, last 48 Months Cumulative Standard Deviation, last 60 Months Cumulative Standard Deviation, Year to Date Return and Start Date for each fund.

You can choose in which order to sort the funds and you can download all the tables in xls. format.

#### **Standard Deviation Tables**

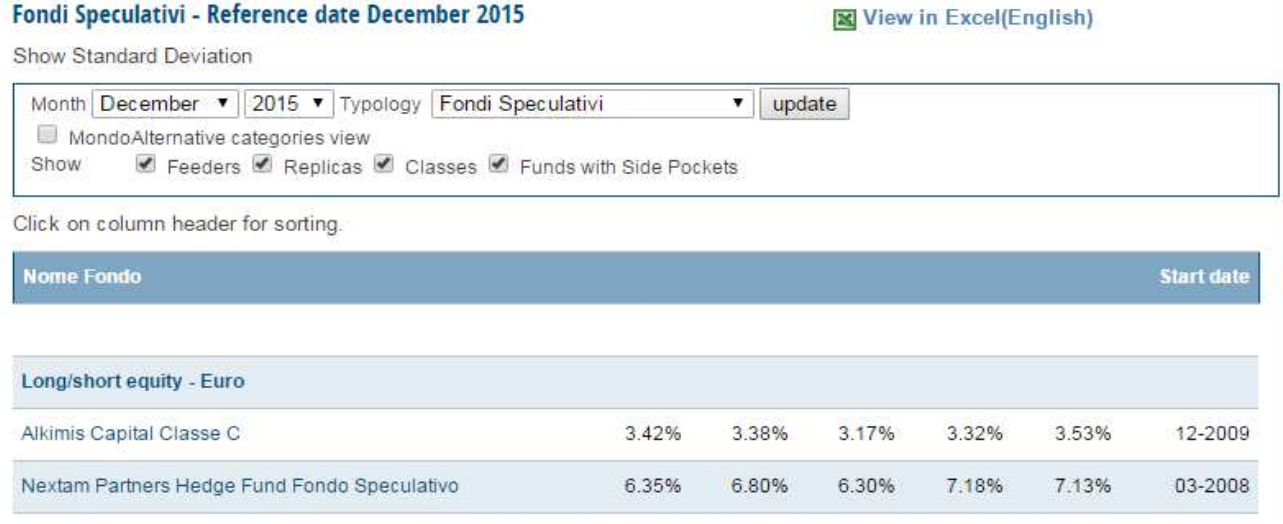

# **6) Sharpe Ratio Tables**

In this section you will find league tables of all the funds sorted by strategy and currency. The information is organized in columns as follows: last 12 Months Sharpe Ratio, last 24 Months Cumulative Sharpe Ratio, last 36 Months Sharpe Ratio, last 48 Months Sharpe Ratio, last 60 Months Sharpe Ratio and Start Date for each fund. The reference free risk is equal to the average annual return of the " Euro Cash Indices Libor Total Return 3 Months of the relevant period. You have also the possibility to select the free risk rate among a fixed value.

You can choose in which order to sort the funds and you can download all the tables in xls. format.

# **Sharpe Ratio Tables**

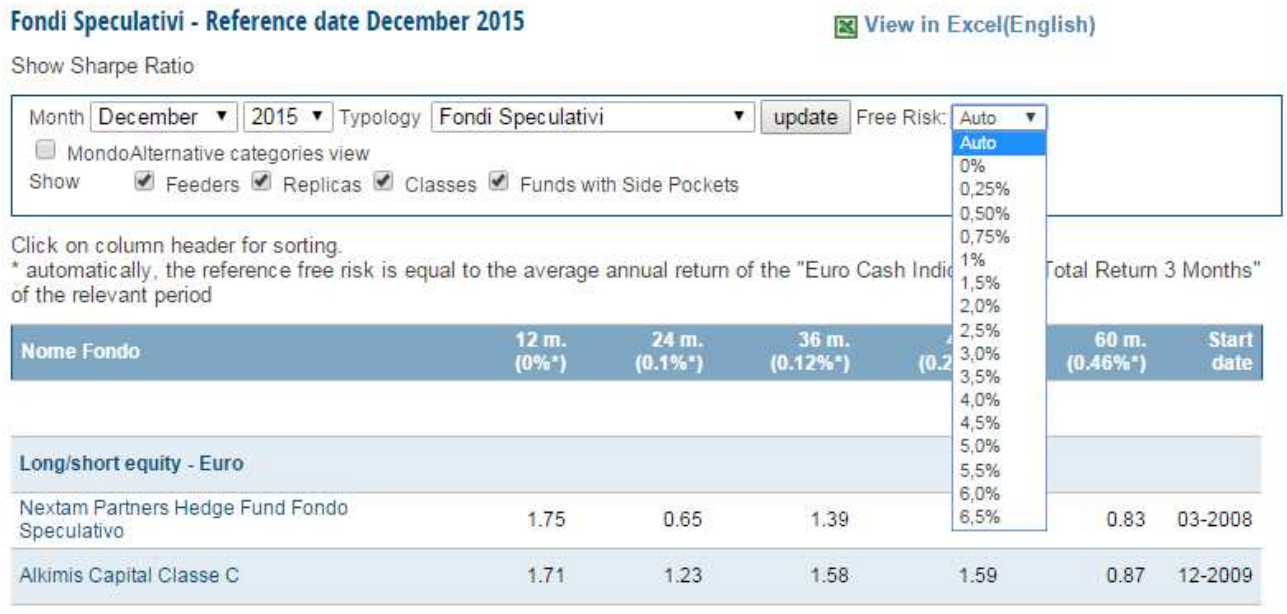

# **7) Nav Tables**

In this section you will find nav tables of all the funds. You can choose the Month of the nav you need to know and you can download all the tables in xls. format.

### **NAV Table**

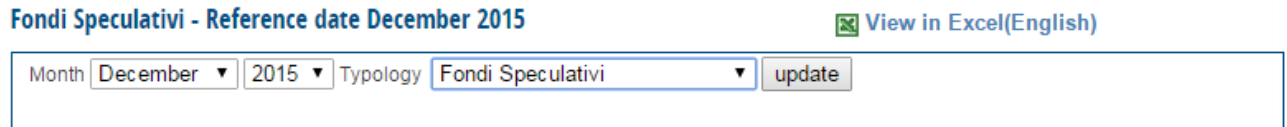

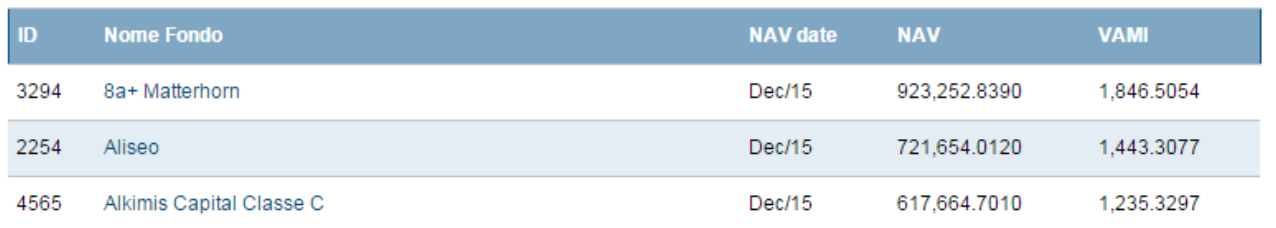

# **8) Download MondoAlternative's database in Pertrac© Format**

In this section you can download MondoAlternative's database in Pertrac© Format. Please read the document available in the section to learn more about this topic.

## **9) Rankings**

In this section you can find all the funds ranked by Monthly Performance, Year to Date Performance, Sharpe Ratio and Assets Under Management. You can choose the reference month, how many funds to be displayed and in which currency.

### **10) Average Monthly Returns**

See average monthly returns for each strategy and currency appearing live while the portfolio managers update their figures on the web site.

#### **Fondi Speculativi Average Monthly Returns**

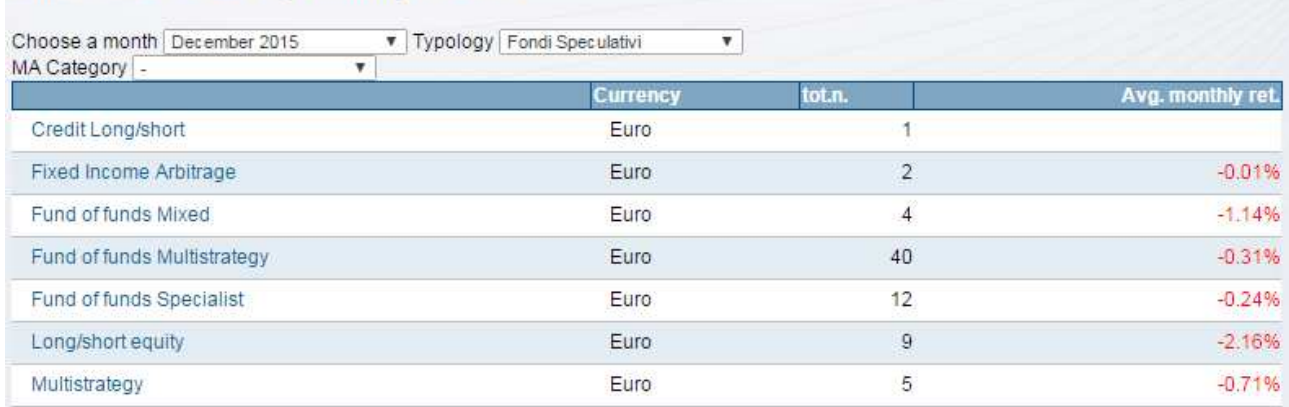

There is also a section called **my funds** in wich you can choose the funds you are interested in and you need to keep constantly monitored.

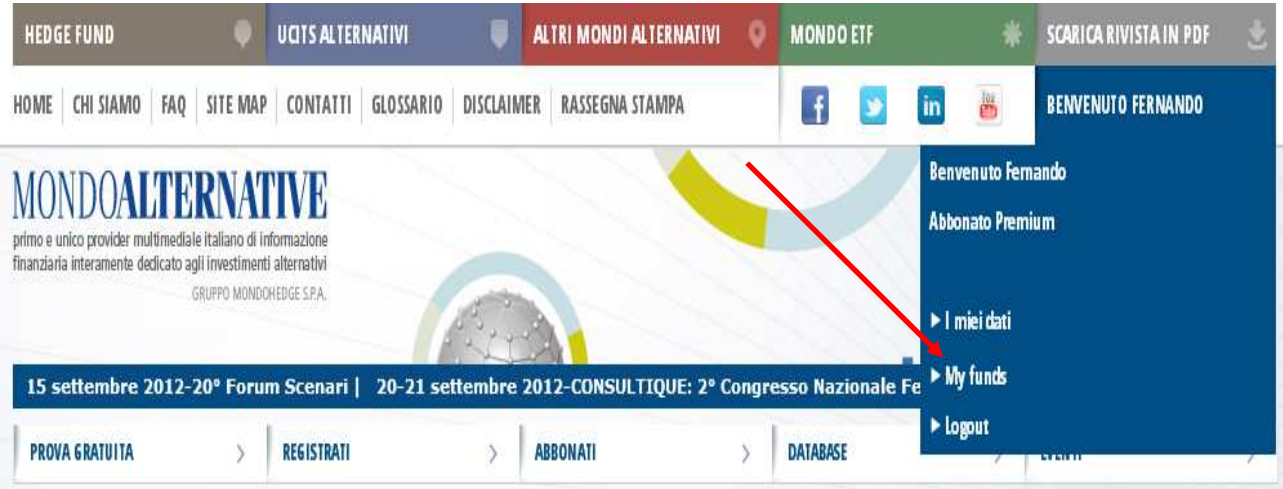